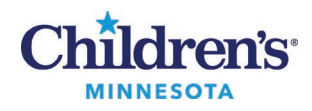

## **Día de la cita virtual – Computadora o PC**

- 1. Encuentre una ubicación tranquila donde le dé luz de frente, y no de espaldas.
- 2. Asegúrese de que su dispositivo tiene suficiente batería para la cita.
- 3. Asegúrese de que su micrófono está activado y de que el volumen del altavoz está lo suficientemente alto.

## **5 a 10 minutos antes de la hora de su cita:**

- 1. Haga clic en el enlace de la cita que se le envió, o copie y pegue el enlace en su navegador de internet para abrir Vidyo. (Google Chrome para Windows o Safari para Apple).
- 2. Introduzca el nombre del paciente, después haga clic en **Connect** (Conectar).

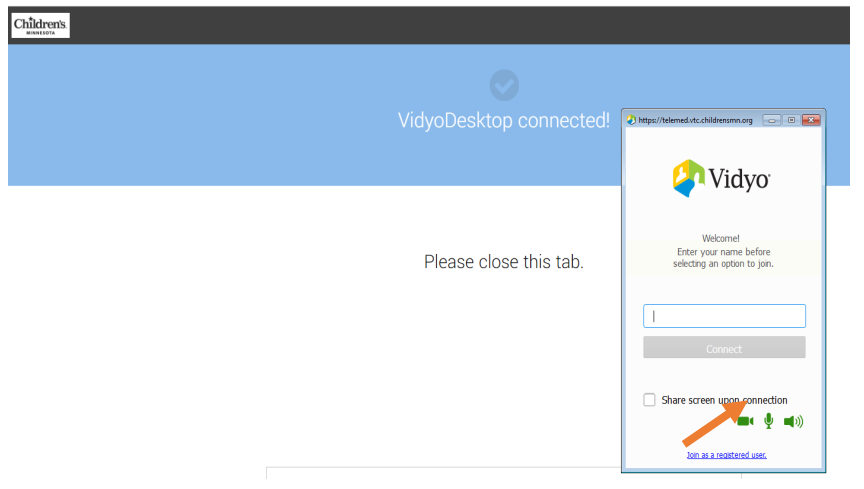

- 3. Espere a que el profesional de la salud de Children's Minnesota se conecte a la cita.
- 4. Cuelgue al final de la cita.

## **Consejos**

- Si está conectado a una red de Wi-Fi, conéctese a la cita desde un lugar cerca del módem o el router.
- Cierre todos los programas innecesarios que tenga abiertos en su dispositivo.
- Ajuste la iluminación prenda las luces del techo y no deje que entre la luz por las ventanas.

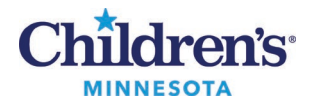

• Detenga el resto de actividades que necesitan conectividad a internet como la retransmisión de videos, los juegos en línea, etc.